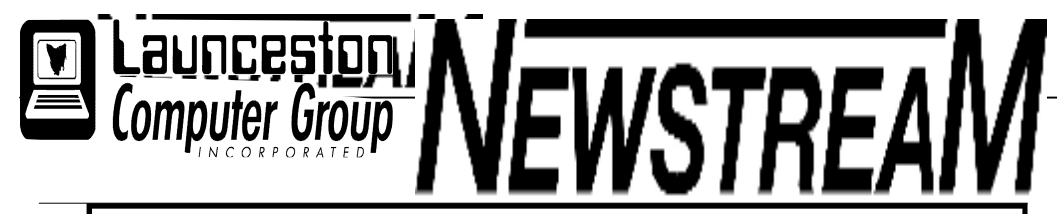

### INSIDE THIS ISSUE:

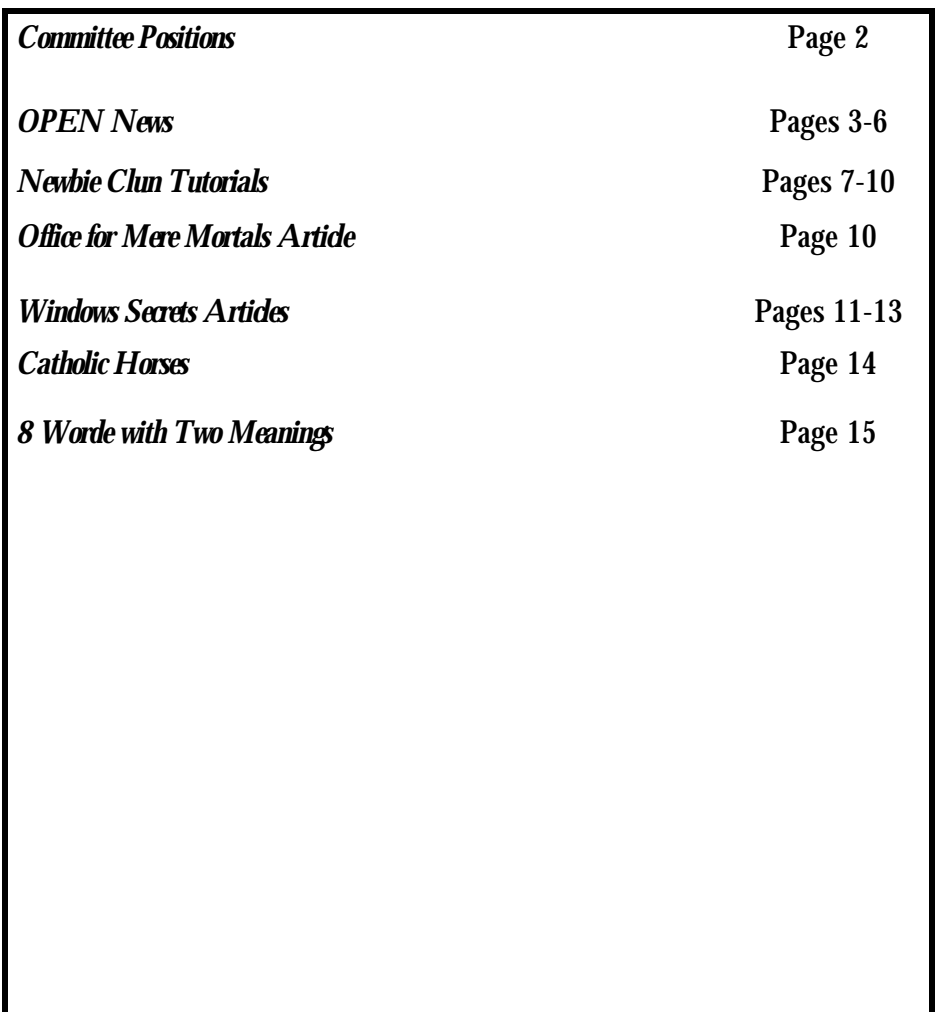

The Journal of the Launceston Computer Group Inc ABN 41 451 764 376

Volume 8 Issue 3 April 2009

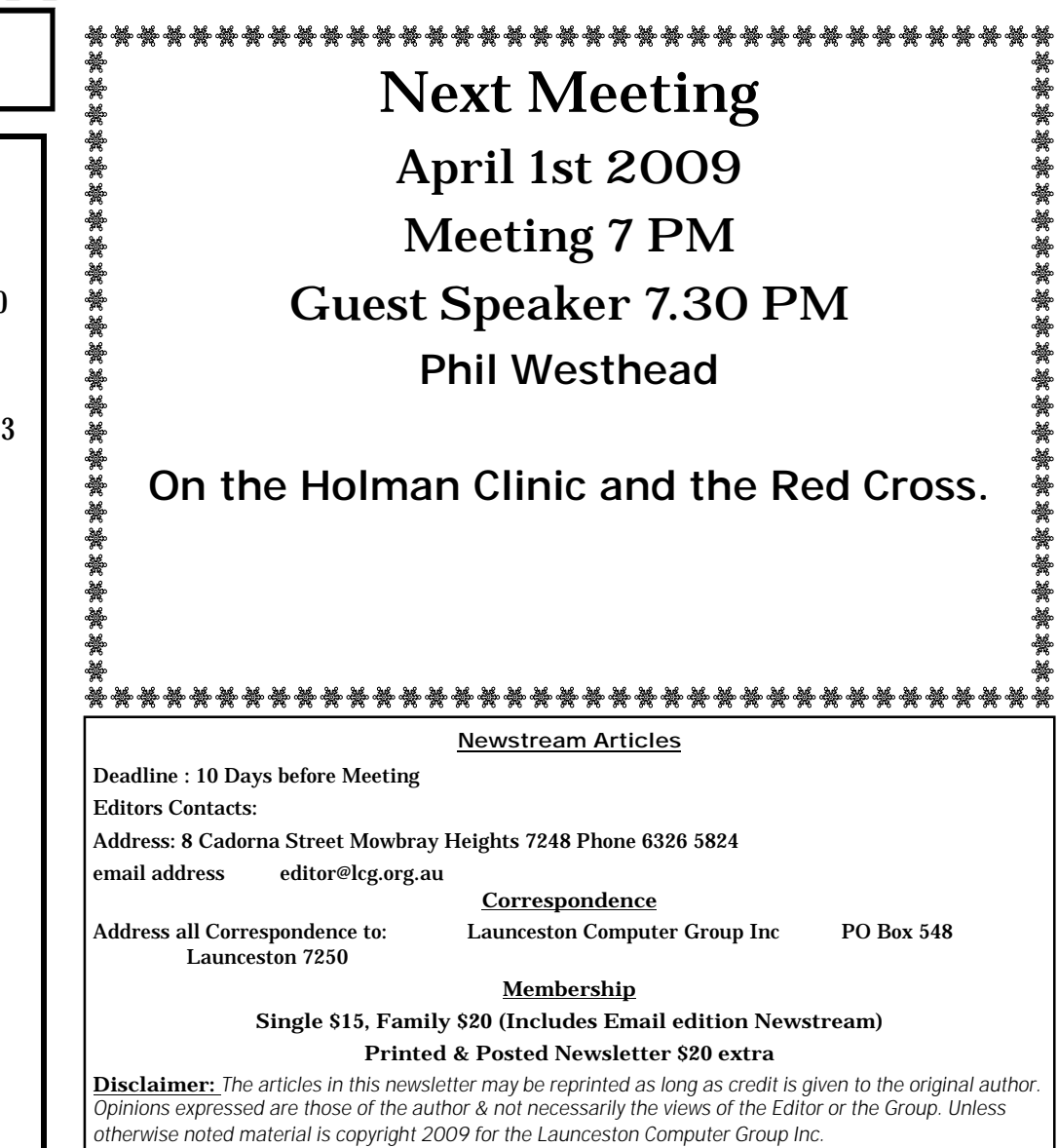

## **LCG Committee 2009/10**

*President: Iris Meek*

*Vice President: Janet Headlam*

*Minutes Secretary: Joel Harbottle*

*Treasurer: Dennis Murray*

*Ass. Treasurers: Don Cooper*

*MAC Librarians: Joel Harbottle*

*PC Librarian: Julie Hjort*

*Ass. PC Librarian: Judy Hall*

*Newstream Editor: Ron Baker* 

*Publicity Officer: Karia Wicks*

*Ass. Publicity Officer: - open -*

*OPEN Co-ordinator: Robert Tierney*

*Webmaster/Content: Tom Olsen* 

*Auditor: Ron Baker*

*"VICTOR" Liason: Robert Tierney*

*General Committee: Mike Armes, Sue Armes, Glenn Gilpin, Harvey Tavener, Reinhard von Samorzewski,* 

## **OPEN Committee 2009/10**

**Chairperson OPEN: Robert Tierney.** *Chair all meetings of OPEN and ensure that they run smoothly*

**Vice Chairperson OPEN: June Hazzlewood.** *Chair meeting when the Chairperson is unavailable.*

**Secretary: Margaret Carrington** *Handles all incoming and outgoing communications Responsible for the documentation and distribution of all meeting minutes*

**Assistant Secretary: - open -.** *Help the Secretary where necessary*

**Treasurer: Dennis Murray.** *Responsible for all monies and banking*

**Assistant Treasurer: Don Cooper.** *Help the Treasurer where necessary.*

**Publicity Officer: Karia Wicks.** *Responsible for all advertising*

**OPEN Co-ordinator: Robert Tierney.** *Responsible for the smooth running of Centre on a daily basis*

**Membership Co-ordinator: Karia Wicks.**

*Keep Membership database up to date.* **Beginners Project Co-ordinator: Eleanor Horder.**

**Tutor Co-ordinator: Robert Tierney.** *Keep regular contact with Tutors to bring ideas and concerns to meetings*

**Assistant Tutor Co-ordinators: Eleanor Horder and Janet Headlam.**

**Newsletter Editors Assistant: Dennis Murray.** *Collates and produces the OPEN Newsletter for inclusion in LCG monthly 'Newstream'*

**Technical Co-ordinators: Dennis Murray (PC's) and Joel Harbottle (Mac). Responsible for the maintenance and repairs to all computer equipment**

**Co-ordinator of "VICTOR": Robert Tieney.**

**Webmaster/Content: Tom Olsen. OPEN Committee: Iris Meek, Harvey Tavener, Robin Walker, Barry Symons, Laraine Rist.**

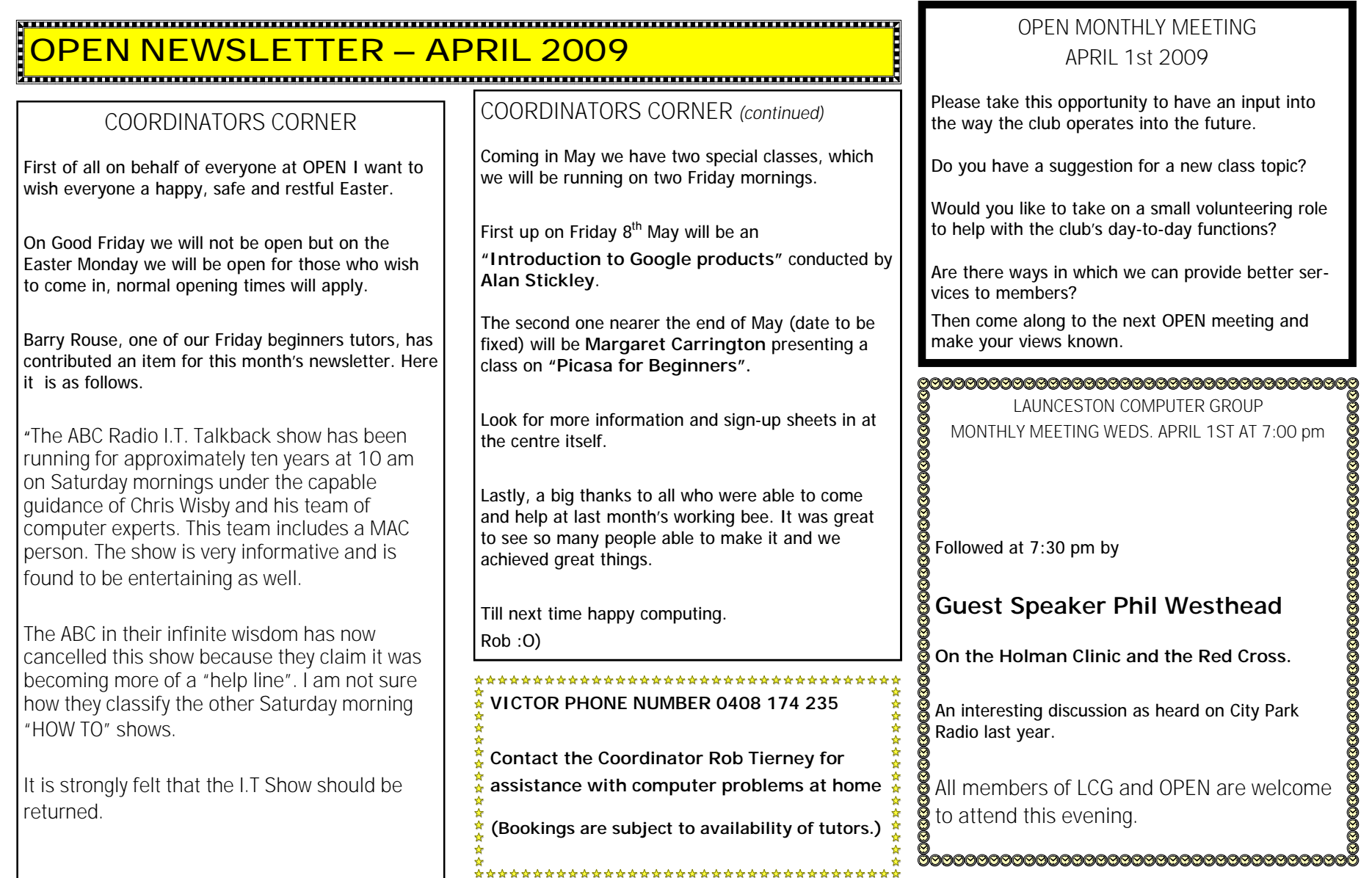

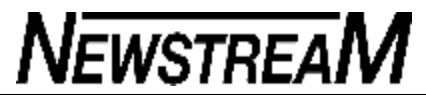

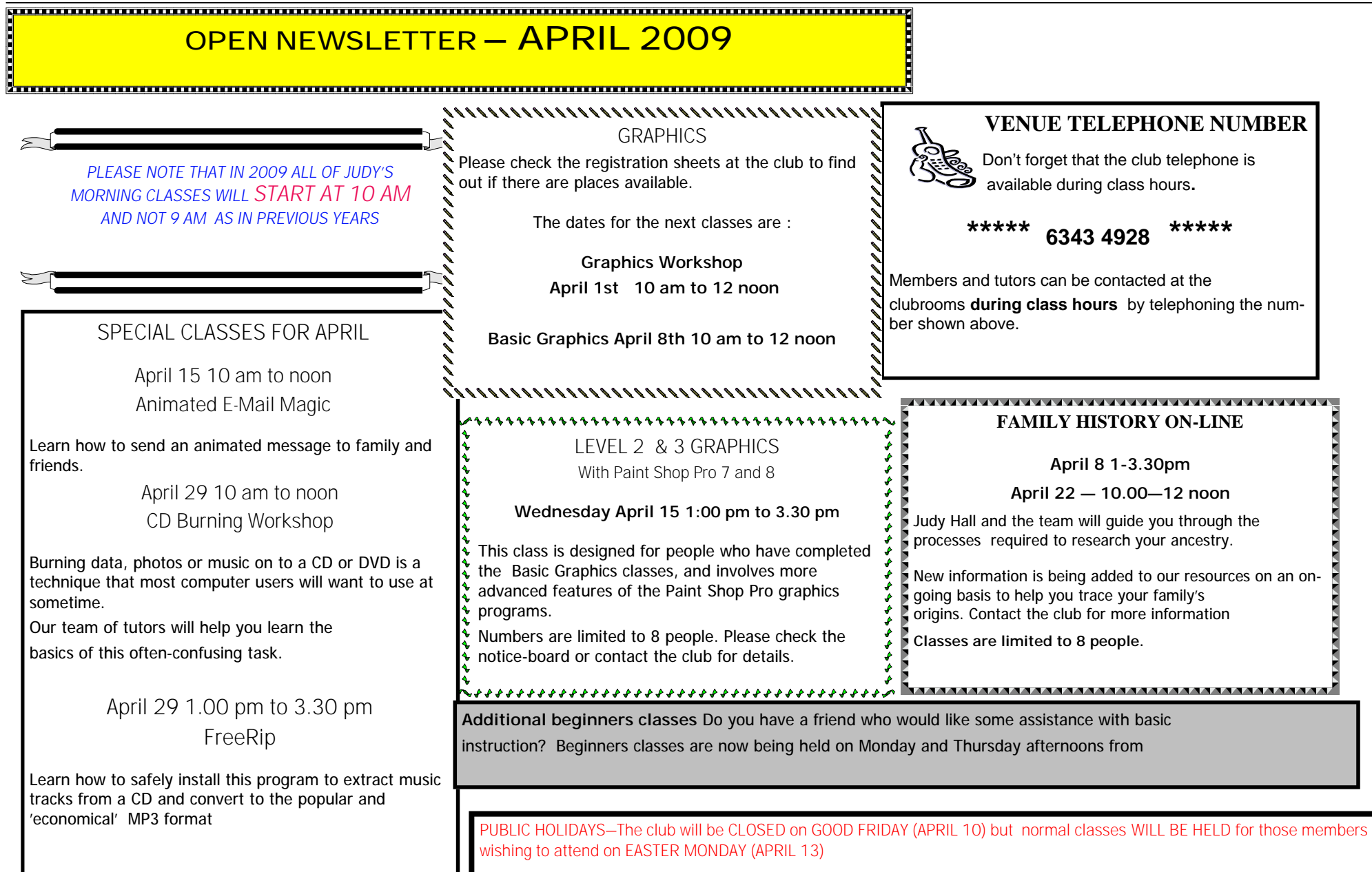

### **OPEN Session Times**

At Studioworks, 1 Pipeworks Rd, L'ton

### **Standard Sessions \$5.00**

### **[Some special tutorial materials may incur additional charges]**

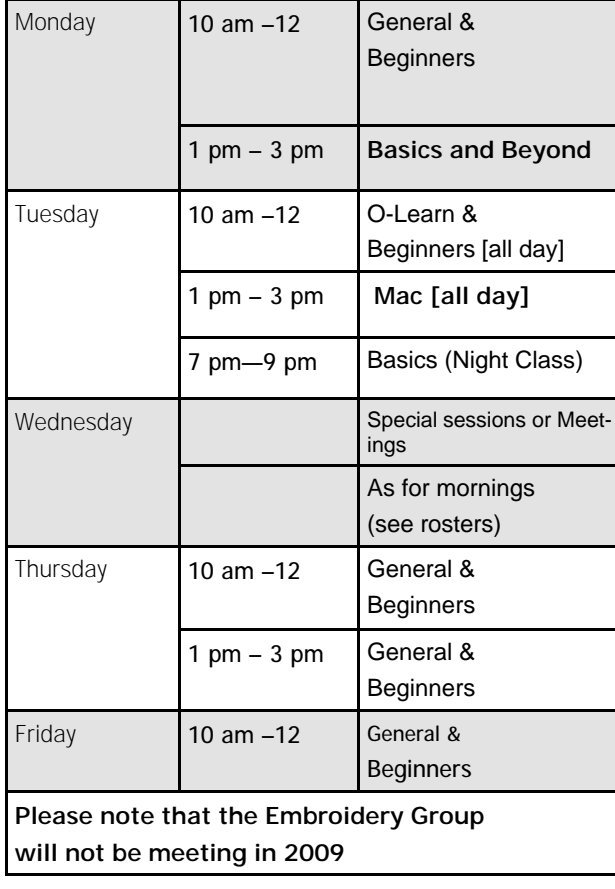

## **OPEN NEWSLETTER – APRIL 2009**

## SPECIAL WEDNESDAY SESSIONS

Please register on the sheets – numbers may be limited

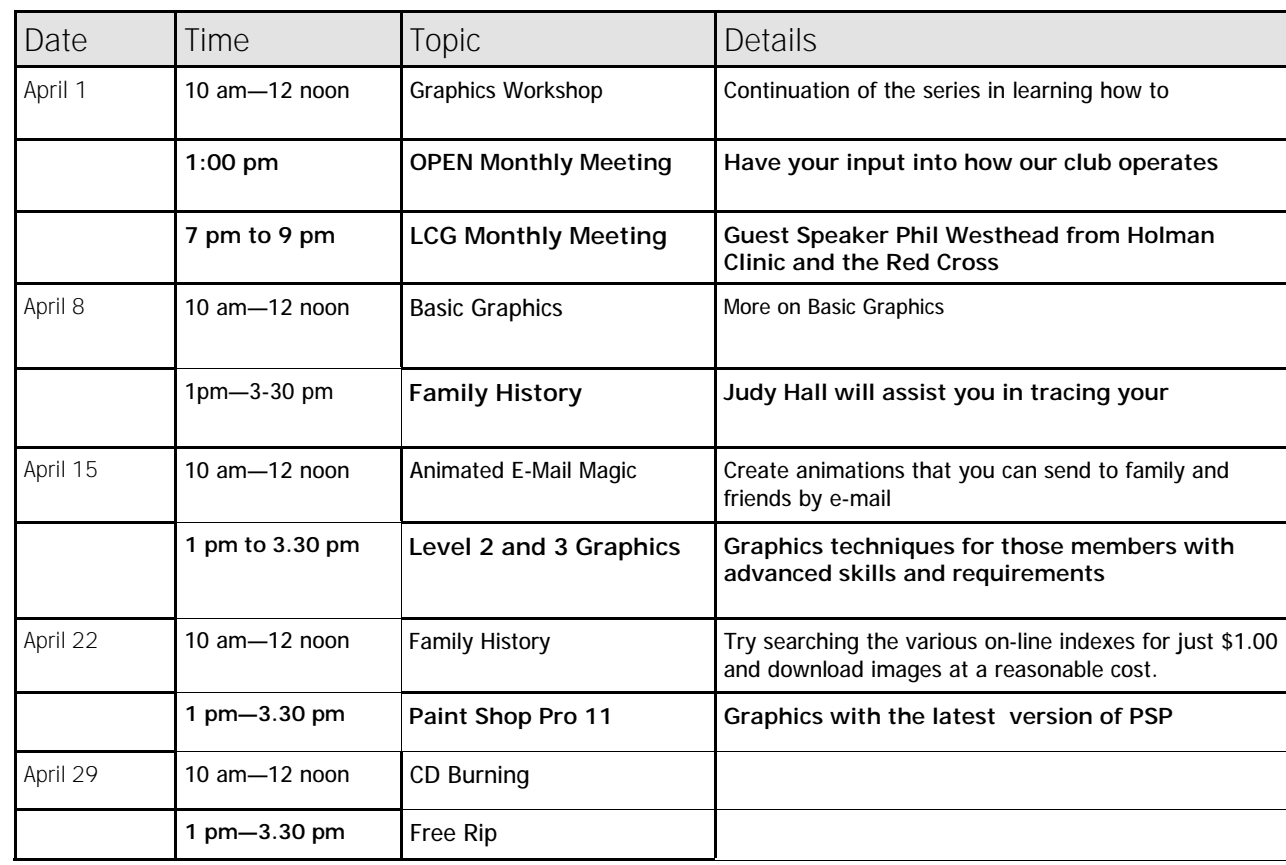

## **OPEN NEWSLETTER – APRIL 2009**

#### 

There is an old adage – "If it aint broke, don't fix it". This is very true about computer programs, favourite programs that used to work like a dream. Then a newer version comes out and your old one stops working. And when you download and install the new one your computer starts doing weird things.

I have a laptop which has Windows XP Home and goes really well. I have had it 2 ½ years and it has 1 Gigabyte of RAM (memory)- perhaps the first sign that my laptop is starting to age. **AdAware**, which is a really great program for removing spy-ware and nasties of a similar nature has recently bought out a new version called the **Anniversary Edition**.

Very different to the previous versions Anniversary Edition needs more RAM in order to run. So when I had installed it and restarted the computer as it asked me to, all my desktop icons started to flash constantly. Even people who have been using computers for a long time find occasions when things happen that send your anxiety levels all the way up.

The first rule when things like this happen is not to panic but that's not always easy to put that into practice when your computer is doing some really strange things.

The next thing to do is work out what you had been doing before the computer started to act up. In my case I had just updated the AdAware.

You should then remove the program and see if it makes the computer function better.

*Continued* 

So I uninstalled the said program and my computer calmed down. Now that left me with a bit of a predicament –"what can I use in place of AdAware to keep on top of cookies and nasties that occasionally enter your computer?"

There is a program that does the same thing as AdAware and the best thing is that is free, and that program is called **Spybot - Search and Destroy**.

When we get a new computer we don't always think that we will do more with it in the future because a lot of times we don't know what a computer can do and what is out there to learn. And then the RAM (physical memory) is asked to do more than it used to.

The way to improve the situation is to have some one who is a professional to see if more RAM can be placed into the computer. In some cases older computers are unable to have more RAM fitted so looking at getting a new computer is the most likely the solution albeit an expensive solution.

#### Rob

\*\*\*\*\*\*\*\*\*\*\*\*\*\*\*\*\*\*\*\*\*\*\*\*\*\*\*\*\*\*\*\*\*\*\*\*\* **VICTOR PHONE NUMBER 0408 174 235**

**Contact the Coordinator Rob Tierney for assistance with computer problems at home**

**(Bookings are subject to availability of tutors.)**

### *Launceston Computer Group*

**1st April 2009**

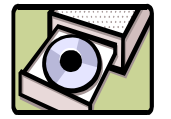

**NEWSTREAM** 

#### **DISK 2000 - Your Library on Disk**

Disk 2000 is now available. The change from a floppy disk to a CD has enabled us to include much more in the way of games, information and utilities. Existing members can upgrade to the new CD version for just \$1.50 . Ask at the club or contact Judy via the e-mail address shown below. This disk is free of charge to all new members.

### **AVAILABILITY OF LIBRARY**

#### **At present the Shareware Library is only available during the club's opening hours.**

Speak to one of the tutors at the venue - Studioworks, 1 Pipeworks Road, South L'ton.

Email: opencomputing@bigpond.com

### OTHER CLUB RESOURCES

In addition to the 'physical' library OPEN and VICTOR may be able to provide members with a variety of freeware programs as an alternative to downloading from the Internet. Free antivirus programs such as AVG can now be as large as 60 Megabytes and would take hours to download for someone who only had a dial-up Internet connection.

There are also quite a few video tutorials and ASCCA teaching material on our server and these can be quite helpful in explaining how certain programs and utilities work.

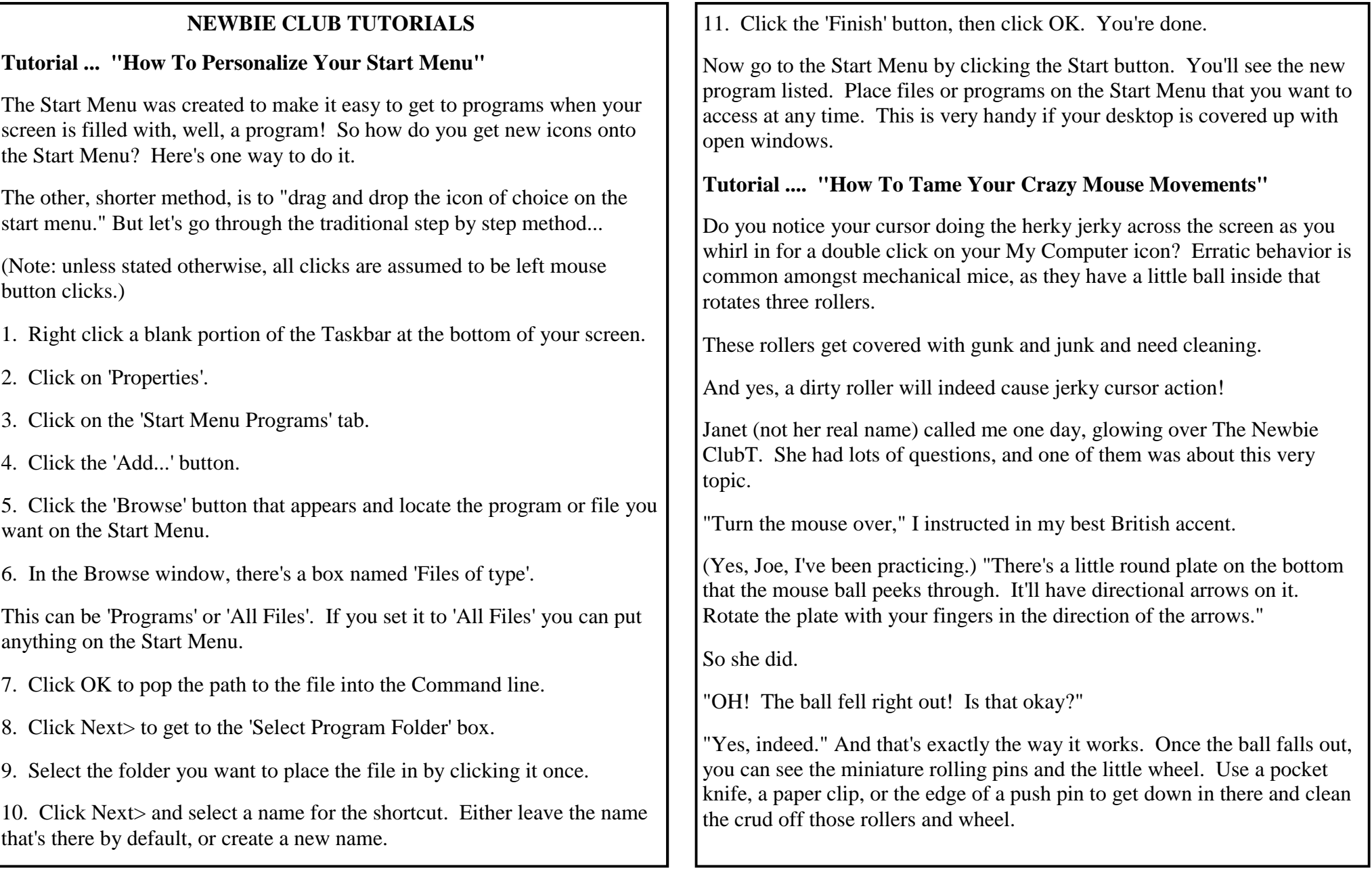

**Page 8**

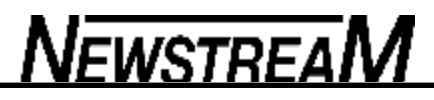

*(Continued from page 7)*

You'll be amazed at how much stuff gathers in there in just a week's time. And if you tire of this maintenance task, just go out and buy an optical mouse. It has no rolling ball, no moving parts, and never needs this kind of delicate attention.

Bottom line: If your cursor looks like it's having a seizure, check the mouse ball compartment. That's where it keeps its brain. And that'll fix your crazy cursor!

### **Tutorial ... "Keyboard Accelerator"**

When you open the Start menu, you'll notice that the items there have a built-in accelerator key. You don't see anything, but if you press the first letter Programs, your cursor will highlight the Programs item.

If there is more than one item that begins with the letter "P" pressing "P" again will take you to the next item on the menu.

Want to get to the Programs fly out menu fast? Just press the Logo key, then the P. Bam! You're there. Nobody can do it that fast with the mouse.

Want to get to the Accessories fly out window fast? Logo key, P, Enter. The Accessories item is at the top of the Programs list, and is highlighted automatically for you. Hitting the Enter key opens the Accessories item. Anything that's highlighted will be activated by hitting the Enter key.

Okay, let's assign some Accelerators.

Rename an item on the Start menu by right clicking the item, then choosing "Rename" from the list. Type a number next to the item you want to use. For example, lets say the Registry Editor was number one on your list. Rename it to: 1. Registry Editor.

Now, to activate the Registry Editor, press the Logo key, and then number 1. Just like that, you're there. If you want to hang onto the mouse, fine. Just click the Start button, then press the number 1.

Go down the list, numbering the items in some logical sequence. "Logical" is a word that applies to you. If it makes sense to you, it's logical for you. It may not be for Einstein, but hey, he couldn't even make change.

Once your programs are numbered, you can make a list, tape it to your monitor, then just tap a few keystrokes and you're there.

There's a bunch of stuff you can do with the keyboard... and it's all documented in Keyboard Magic.

**Tutorial ... "Explorer Browser Tips**"

When you're visiting a Web page ...

1. Click a Link.

Hypertext links are usually underlined or coloured differently to non-hyper linked text. When clicked, a new page loads into the browser.

You can see the page you'll be visiting if you hover the mouse pointer over the link, and look at the status bar (the lower edge) of your browser window. The URL appears there.

2. Click an Image.

Many images on a web page are linked to other pages. This is called an image map.

*(Continued on page 9)*

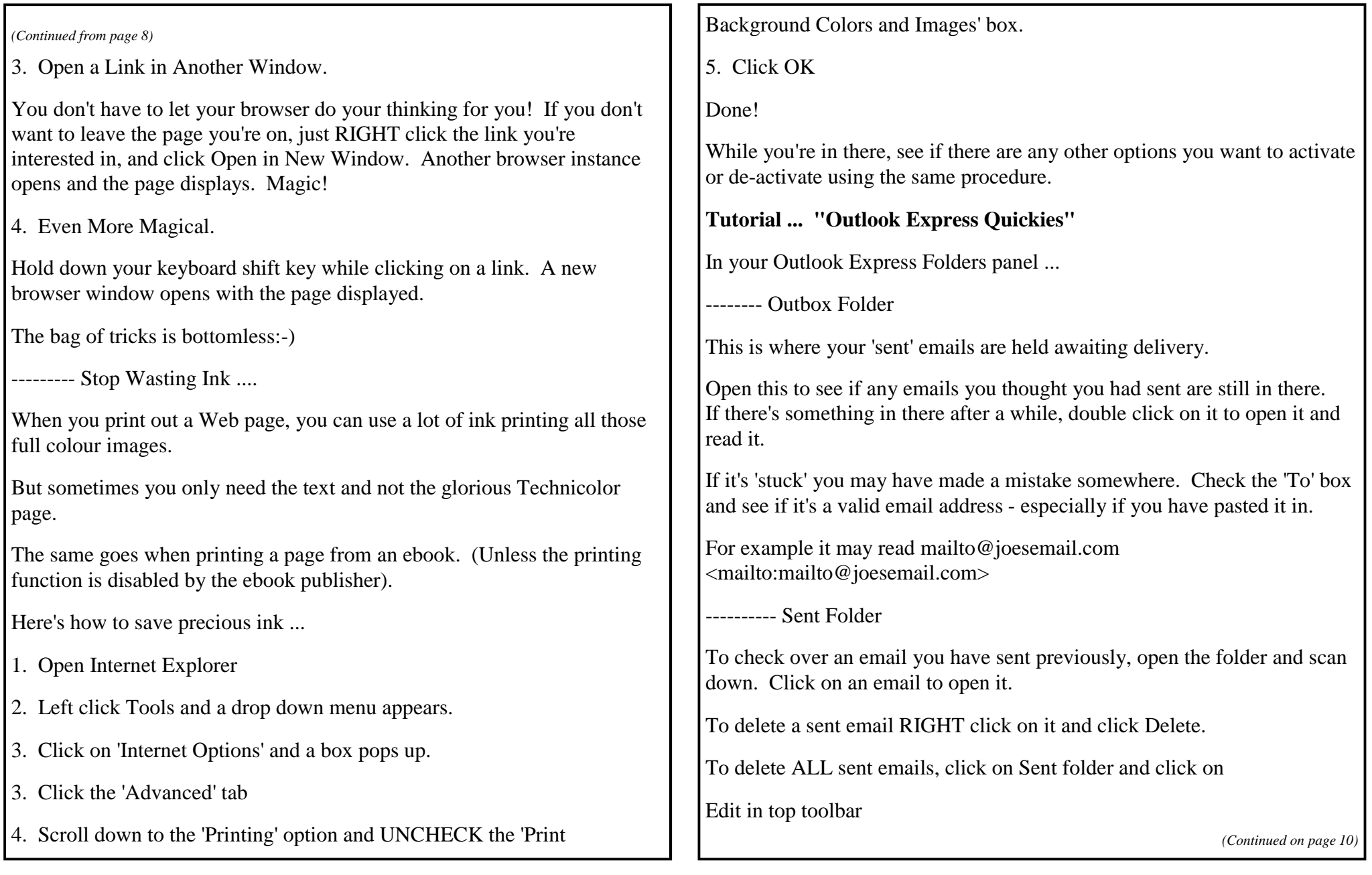

Select All

Delete.

They're not permanently deleted of course, because they've been sent to your Deleted Items folder.

-------- Deleted Items Folder

To empty your deleted Items folder automatically when you close Outlook Express ...

Click Tools

Options

Maintenance Tab

Select "Empty Messages from the Deleted Items Folder on Exit"

Click OK.

Done.

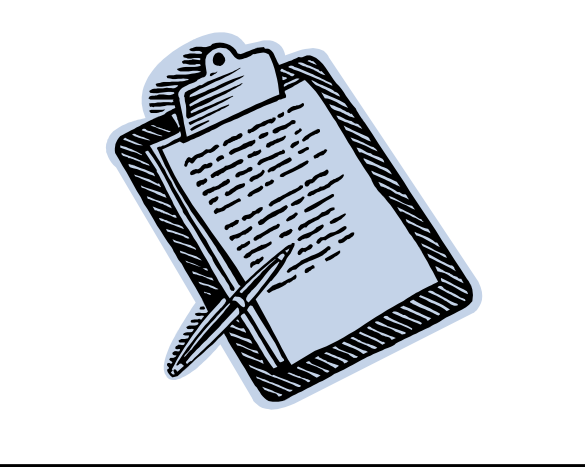

## *(Continued from page 9)* **Office for Mere Mortals Tips**

### **Where did my numbers go?**

An Office Watch reader wrote in a panic, her vital worksheet had gone crazy showing only formulas instead of numbers!

She was the victim of a misplaced keystroke which invoked a handy, but little known Excel feature … Show Formulas.

Show Formulas will display the Excel formula in each cell. It's a quick way to see what's happening in a worksheet and compare neighbouring cells.

The long way to show formulas is via Tools | Options | View | Formulas (Excel 2003) or Excel Options | Advanced | Display options for this worksheet | Show formulas in cells instead of their calculated results (Excel 2007).

The quick way is the shortcut Ctrl  $+$  `That last character is a gravé – you should find it left of the 1 key on the top left of your keyboard.

The shortcut is a toggle – press it again to switch back to standard number display.

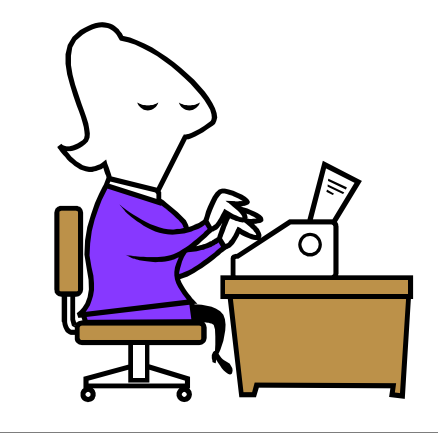

### **Readers dubious of suites, want to mix and match**

By Dennis O'Reilly

**The tremendous response to our request for your opinion on the best approach to securing your PC gives us much to ponder as we prepare the next Security Baseline update.**

Many readers feel that security suites stink, and best-of-breed is the only way to go – but, unfortunately, what's "best" for one PC can be disastrous for another.

Last week's Known Issues column on the WS Security Baseline. We asked you to chime in on your security-software preferences. Your opinions on the subject could easily fill an entire newsletter — in fact, multiple newsletters.

The responses were many and varied, but most people agreed on two points:

The first is that individual antivirus, anti-spyware, firewall, and other specialty apps are preferable to such all-in-one security suites as Symantec's Norton Internet Security 2009. (Ryan's article had pointed out that NIS 2009 is the top choice of PC World, PCMag.com, Maximum Software, and other reviewers. But not everyone concurs.)

The second is that a security solution that works great on one PC or network may flop miserably on another.

- Reader Mary Smith-Markell puts it this way:
- "OK, I'm going to take you up on your offer to share my thoughts. I'm tired of people giving their opinions about which security product, operating system, word processing software, hamburger, pizza, automobile, etc., is 'the best.' Opinions are like assholes ... we all have one.
- "NIS 2009 might work just great on my computer because of the way my machine is configured and the specific software I have installed. NIS 2009 might totally suck on my neighbor's machine because it's not set up the same as mine. Does that mean NIS 2009 is a defective product, or is it an unreasonable expectation that Norton (or McAfee, AVG, Avast, Trend Micro, et al.) be all things to all people? With so many user variables — not to mention machine variables — it's a wonder that most software actually works most of the time.
- "A few months ago, a friend bought a 2009 Cadillac Escalade a fairly pricey and supposedly well-built vehicle. It's been in the shop more than it's been

on the road, and the dealership is taking action under the Lemon Law to replace it. Stuff happens.

- "To all the readers who have a favorite security product they swear by, I'm happy for you. Really, I am. But to those who tried a product and found it didn't work, quitcherbitchin' and use a different product. Having some kind of security product is better than no security product at all."
- If experience counts for anything, you'd be nuts to buy any security suite, regardless of how highly the professional software reviewers rate it. Tim Marsh echoes Dennis Edelbrock's sentiments regarding best-of-breed vs. all-in-one security programs:
- "Like Dennis Edelbrock, I too have been building/repairing computers for 20 years. I must agree that Peter Norton was a genius and had the best products, bar none. It's not surprising that his products were wanted by a larger company. Unfortunately, it didn't take long before Symantec completely ruined Peter's great name. It's a shame, really.
- "If you ask any repair technician who's been doing this for years, they'll all tell you that standalone products far outperform their suite counterparts. There is simply no debate on this matter. I agree that for a large number of people, suites are easier to install/maintain and are therefore a good choice, as compared to not running anything or not enough.
- "You must also realize that magazines/Web sites are in business to make money. It makes me wonder how any reputable company could ever say that the Symantec suite is best of class. I guess if by 'class' you mean 'suites,' then it's possible to make this claim. However, if the intent is to configure one's computers to ensure maximum protection, then standalone products simply can't be beat. And the funny thing is, in my opinion, many free products outperform most commercial products.

"I urge your readers to keep reading this newsletter, as it always shows both sides to every story. Also, keep in mind that any commercial-based company may not have the end user's best interest in mind when they're advertising-based. I would rather take the advice of someone like Dennis Edelbrock any day before a magazine or commercial Web site."

In defense of computer magazines, I know that the one I worked for until late 2007, PC World, went to great lengths to ensure the impartiality of its hardware and software reviews. I truly believe that most professional tech journalists are not influenced by the vendors. Their bosses, on the other hand, may be a different matter

### **AutoRun patch a long time coming for XP users**

*(Continued on page 12)*

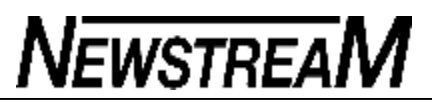

*(Continued from page 11)*

By Susan Bradley

**Nearly 18 months after it was discovered, Microsoft has finally fixed a hole in the AutoRun function of older Windows versions that allowed viruses to spread via external storage devices.**

While it's good to know Microsoft is finally listening to the complaints of the Windows community, the company's delay in applying important patches put our systems at risk unnecessarily.

The old saying about the squeaky wheel getting the grease applies to the manner in which Microsoft prioritizes its product fixes. The more noise customers make, the more likely the problems will be rectified. Most recently, the Conficker worm has been spreading across networks, often entering systems via USB flash drives and other removable media. Shamefully, Microsoft could have — and should have — prevented this massive infection from happening in the first place.

In October 2007, Nick Brown documented in his blog how viruses and worms were entering his network via USB memory sticks. The next month, WS associate editor Scott Dunn explained in a Top Story on Nov. 8, 2007, the fact that Microsoft's suggested settings to disable AutoRun weren't effective. He described the so-called @SYS trick, which allows you to truly disable AutoRun, preventing infected devices from launching their attacks.

Fast-forward to one year ago. Will Dormann and US-CERT (the United States Computer Emergency Readiness Team) published information on Mar. 20, 2008, confirming that Microsoft's AutoRun advice didn't block threats. The same @SYS workaround that Scott documented was supported by US-CERT in its alert.

In July 2008, Microsoft released security bulletin MS08-038 The patch in this bulletin made it possible for users to control AutoRun properly, but only on Windows Vista and Server 2008.

#### **XP, Win 2K, Server 2003 users left in the lurch**

So what happened to the equivalent patch for Windows 2000, XP, and Server 2003? In May 2008, Microsoft had in fact released a patch for these systems, which is described in Knowledge Base article 953252 However, as described in a Jan. 22, 2009, Computerworld article US-CERT found that the fix for XP/2000/2003 had to be applied manually. Furthermore, Microsoft was not making the patch available automatically via any Windows Update service.

It wasn't until Feb. 24 of this year that Microsoft distributed this patch via Windows Update

to XP, 2000, and 2003. This is described in the company's security advisory 967940

Many home and business PC users rarely deploy patches that aren't available through Windows Update, Microsoft Update, or WSUS (Windows Software Update Services). Add to this the confusing and conflicting information about the AutoRun patch, and it's no wonder the Conficker worm, which exploits AutoRun functionality, made the inroads that it did.

You may be wondering why it took Microsoft so long to distribute for XP/2000/2003 users the fix that permits AutoRun to be properly disabled. One clue may be found in the file versions listed in KB article 967715 The Windows Server 2003 files are dated Feb. 10, 2009. Typically, Microsoft doesn't release a fix for one platform if it's still developing a fix for another platform. This is done to avoid putting one set of customers at risk while protecting others.

That's usually a valid reason to wait before distributing patches. But when you open up the files described in the earlier KB article 953252 you find that all the files in that hotfix date back to mid-2008.

Why did it take an admonition from CERT to convince Microsoft to add this vital fix to Automatic Updates for those versions of Windows? To make things even more confusing, the way Microsoft released the XP/2000/2003 fix at the end of February caused many people to think it was an out-of-cycle security patch.

If this patch had been pushed to all Windows users sooner, much of Conficker's pain might have been avoided.

Microsoft's Feb. 6 TechNet alert makes the problem clear. Among other things, the Conficker worm uses the AutoPlay feature (which is related to but separate from AutoRun) to infect PCs via USB drives and other portable storage devices. This vulnerability occurs even if the systems have installed the update described in Microsoft security bulletin MS08- 067 >. Therefore, the TechNet article recommends disabling AutoRun, saying:

• "Disable the AutoPlay feature through the Registry or using Group Policies, as discussed in Microsoft Knowledge Base article 953252 Windows 2000, Windows XP, and Windows Server 2003 customers must deploy the update associated with Microsoft Knowledge Base article 953252 to be able to successfully disable the AutoRun feature. Windows Vista and Windows Server 2008 customers must deploy the security update associated with Microsoft security bulletin MS08-038 to be able to successfully disable the AutoRun feature."

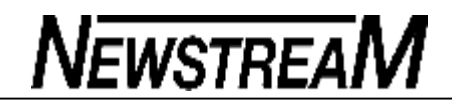

#### *(Continued from page 12)*

(What's the difference between AutoRun and AutoPlay? AutoPlay associates multimedia file types with specific applications, while AutoRun executes **autorun.inf** files found on various drives. For more on the distinctions between AutoRun and AutoPlay, see Microsoft's help article on the subject.)

For home users, I'm not yet ready to pull the fire alarm and tell everyone to disable AutoRun. But I do urge you to be very leery of plugging USB flash drives into your system if you're unsure whether they've been used on other computers. Large organizations, however, should consider disabling AutoRun on their networked PCs, considering how hard it's been to stomp out the Conficker worm and others.

#### **How to apply the patches and control AutoRun**

If you followed the instructions in Scott's 2007 article to block AutoRun by adding a Registry key, you should remove the key before applying the Microsoft AutoRun patch to prevent any possible interaction. Take the following steps for complete protection:

- **Step 1.** Remove the @SYS line from the Registry, if you added it. In Windows XP, click Start, Run. (In Vista, click Start.) Type **regedit** and press Enter. In the left pane, navigate to and select the following key:
- **HKEY\_LOCAL\_MACHINE \ SOFTWARE \ Microsoft \ Windows NT \ CurrentVersion \ IniFileMapping \ Autorun.inf**
- Press the Del key to remove the key. Close the Registry Editor.
- **Step 2.** Install the patch described in KB article 953252 (for Vista and Windows Server 2008) or 967715 (for XP, 2000, and Server 2003).
- **Step 3.** For security reasons, it's strongly recommended you disable AutoRun for all devices. In non-Home versions of XP and Vista, use the Group Policy Editor. In XP, click Start, Run. (In Vista, click Start.) Type **gpedit.msc** and press Enter. In the left pane, under Computer Configuration, expand Administrative Templates.
- In XP Professional, select System in the right pane under Administrative Templates, right-click **Turn off Autoplay** in the right pane, and choose Properties. Click Enabled, select **All drives** in the "Turn off Autoplay" box, click OK, and close the Group Policy Editor.
- In Vista Business and higher, expand Windows Components and select AutoPlay Policies. In the right pane, double-click **Turn off Autoplay**, click Enabled, choose **All drives** in the drop-down menu next to "Turn off Autoplay on," click OK,

and close the Group Policy Editor.

- To disable AutoRun in the Home versions of XP and Vista which don't have the Group Policy Editor — use the Registry Editor. In XP, click Start, Run. (In Vista, click Start.) Type **regedit** and press Enter. Navigate to and select the following key:
- **HKEY\_LOCAL\_MACHINE \ Software \ Microsoft \ Windows \ CurrentVersion \ Policies \ Explorer**
- In the right pane, double-click **NoDriveTypeAutoRun,** enter **0xFF** in the "Value data" field, make sure Hexadecimal is selected under Base, click OK, and exit the Registry Editor.
- **Step 4.** If you ever need to re-enable AutoRun for a certain system, open the Group Policy Editor (on non-Home versions of Windows) or the Registry Editor (Home versions). Then follow the instructions in KB article 967715 (for XP, 2000, and Server 2003) or 953252 (for Vista and Windows Server 2008) to return AutoRun to its default state or customize its settings. AutoRun can be configured, for instance, to work differently for CD-ROMs than for other media.

Once you've disabled AutoRun, you'll have to use Windows Explorer to access data files on the USB memory devices and optical media you insert in your PC. If you load a disc that contains audio or video, you may want to open your favorite media player to run the content. However, this is a small price to pay for the security edge you gain by disabling AutoRun.

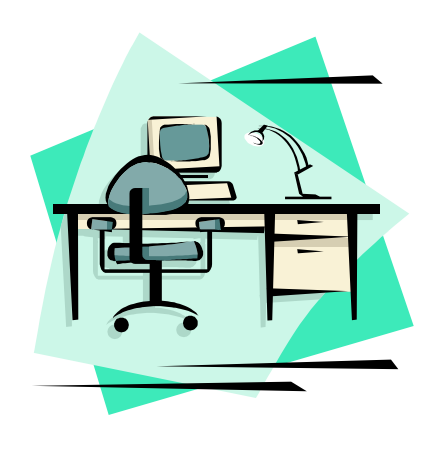

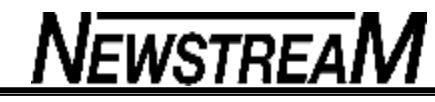

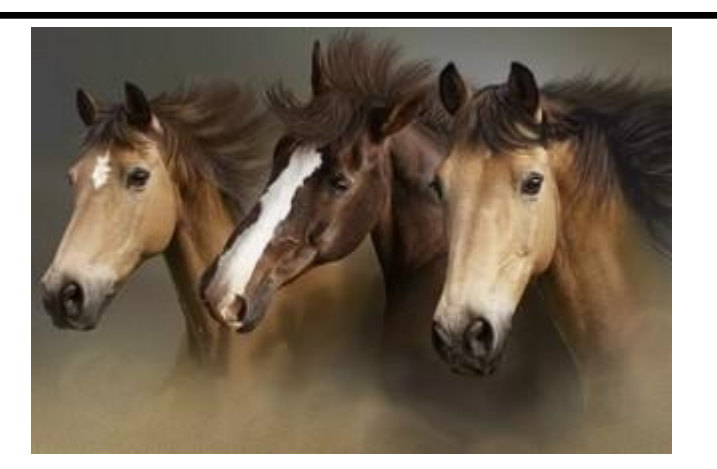

**Catholic Horses** 

One day while he was at the track playing the ponies and all but losing his shirt, Mitch noticed a priest who stepped out onto the track and blessed the forehead of one of the horses lining up for the 4th race. Lo and behold, that horse a very long shot, won the race.

Before the next race, as the horses began lining up, Mitch watched with interest the old priest step onto the track. Sure enough, as the horses for the 5th race came to the starting gate the priest made a blessing on the forehead of one of them.

Mitch made a beeline for a betting window and placed a small bet on the horse. Again, even though it was another long shot, the horse the priest had blessed won the race.

Mitch collected his winnings, and anxiously waited to see which horse the priest would bless for the 6th race. The priest again blessed a horse.

Mitch bet big on it, and it won. Mitch was elated. As the races continued the priest kept blessing long shot horses, and each one ended up coming in first. Bye and bye, Mitch was pulling in some serious money.. By the last race, he knew his wildest dreams were going to come true. He made a quick dash to the ATM, withdrew all his savings, and awaited the priest's blessing that would tell him which horse to bet on.

True to his pattern, the priest stepped onto the track for the last race and blessed the forehead of an old nag that was the longest shot of the day. Mitch also observed the priest blessing the eyes, ears, and hooves of the old nag. Mitch knew he had a winner and bet every cent he owned on the old nag. He then watched dumbfounded as the old nag come in dead last. Mitch, in a state of shock, made his way down to the track area where the priest was.

Confronting the old priest he demanded, "Father! What happened? All day long you blessed horses and they all won. Then in the last race, the horse you blessed lost by a Kentucky mile. Now, thanks to you I've lost every cent of my savings, all of it!" The priest nodded wisely and with sympathy. "Son", he said, "that's the

problem with you Protestants;

 **you can't tell the difference between a simple blessing and Last Rites".** 

## Eight Words with two Meanings

**1. THINGY (thing-ee) n.**

Female.... Any part under a car's hood.

Male..... The strap fastener on a woman's bra.

### **2. VULNERABLE (vul-ne-ra-bel) adj.**

Female.... Fully opening up one's self emotionally to another. Male.... Playing cricket without a box.

### **3. COMMUNICATION (ko-myoo-ni-kay-shon) n.**

Female... The open sharing of thoughts and feelings with one's partner.

Male... Leaving a note before taking off on a fishing trip with the boys.

### **4. COMMITMENT (ko-mit-ment) n.**

Female..... A desire to get married and raise a family.

Male.... Trying not to hit on other women while out with this one.

**5. ENTERTAINMENT (en-ter-tayn-ment) n.** Female.... A good movie, concert, play or book. Male...... Anything that can be done while drinking beer.

### **6. FLATULENCE (flach-u-lens) n.**

Female.... An embarrassing by product of indigestion.

Male...... A source of entertainment, self-expression, male bonding.

### **7 MAKING LOVE (may-king luv) n.**

Female...... The greatest expression of intimacy a couple can achieve.

Male.. Call it whatever you want, just as long as we do it.

### **8. REMOTE CONTROL (ri-moht kon-trohl) n.**

Female.... A device for changing from one TV channel to another.

Male... A device for scanning through all 375 channels every 5 minutes